## **PCM-5312**

Onboard AMD Geode<sup>™</sup> GX 466/500/533 Series Processor SubCompact Board With 18/24-bit TTL TFT LCD AC-97 2.1 Audio & Mini PCI

PCM-5312 Rev. A Manual 2nd Ed. AUG. 2006

## Copyright Notice

This document is copyrighted, 2006. All rights are reserved. The original manufacturer reserves the right to make improvements to the products described in this manual at any time without notice.

No part of this manual may be reproduced, copied, translated, or transmitted in any form or by any means without the prior written permission of the original manufacturer. Information provided in this manual is intended to be accurate and reliable. However, the original manufacturer assumes no responsibility for its use, or for any infringements upon the rights of third parties that may result its use.

The material in this document is for product information only and is subject to change without notice. While reasonable efforts have been made in the preparation of this document to assure its accuracy, we assume no liabilities resulting from errors or omissions in this document, or from the use of the information contained herein

We reserve the right to make changes in the product design without notice to its users.

# Acknowledgments

All other products' name or trademarks are properties of their respective owners.

- Award is a trademark of Award Software International, Inc.
- CompactFlash™ is a trademark of the Compact Flash Association.
- VIA is a trademark of VIA Technologies, Inc.
- Microsoft Windows<sup>®</sup> is a registered trademark of Microsoft Corp.
- ITE is a trademark of Integrated Technology Express, Inc.
- IBM, PC/AT, PS/2, and VGA are trademarks of International Business Machines Corporation.
- SoundBlaster is a trademark of Creative Labs, Inc.

Please be notified that all other products' name or trademarks not be mentioned above are properties of their respective owners.

# Packing List

Before you begin installing your card, please make sure that the following materials have been shipped:

- 9657666600 Jumper Cap.
- 9681531200 Cable Kits
- 1 PCM-5312 CPU Board
- 1 CD-ROM for manual and drivers (Upon Request)

#### Note:

#### 9681531200 Cable Kit included the following items:

- 1. 1700140510 Audio Cable: CD-in, Line-in/out, MIC-in
- 2. 1700060192 Keyboard & Mouse Cable: Cable, 6P-6P-6P, 19cm, IVORY PS2/KB&Mouse
- 3. 1709100201 USB Cable: 10Pin, 2.00mm, Female
- 4. 1701100207 Serial Port Cable: Male,10P 2.00mm Pitch Housing, 20cm
- 5. 1701260201 Parallel Port Cable: Female, 26P 2.00mm Pitch Housing, 20cm
- 6. 1701440500 IDE Cabel 3.5": 44pin, 2.00mm, Female
- 7. 1701340600 Dual Floppy Cable: 34-pin, P2.00mm
- 8. 1702200205 Power Cable: Female 4-pin, P5.08mm, +6 in, P2.00mm, housing, AT to ATX

If any of these items should be missing or damaged, please contact your distributor or sales representative immediately.

# Contents

| Chapter 1 Genera | al Information |
|------------------|----------------|
|------------------|----------------|

| 1.1 Introduction                                 | 1-2      |
|--------------------------------------------------|----------|
| 1.2 Features                                     | 1-3      |
| 1.3 Specifications                               | 1-4      |
| Chapter 2 Quick Installation Guide               |          |
| 2.1 Safety Precautions                           | 2-2      |
| 2.2 Location of Connectors and Jumpers           | 2-3      |
| 2.3 Mechanical Drawing                           | 2-5      |
| 2.4 List of Jumpers                              | 2-7      |
| 2.5 List of Connectors                           | 2-8      |
| 2.6 Setting Jumpers                              | 2-10     |
| 2.7 AT/ATX Power Type Selection (JP1)            | 2-11     |
| 2.8 CFD Master/Slave Selection (JP2)             | 2-11     |
| 2.9 Clear CMOS (JP3)                             | 2-11     |
| 2.10 LCD Clock and LVDS Supply Voltage Selection | on (JP4) |
|                                                  | 2-11     |
| 2.11 COM Ports RI/+5V/+12V Selection (JP5)       | 2-12     |
| 2.12 CRT/TFT LCD Mode Selection (JP6)            | 2-12     |
| 2.13 IDE Hard Drive (CN1)                        | 2-13     |
| 2.14 Floppy (CN2)                                | 2-14     |
| 2.15 Parallel Port (CN3)                         | 2-14     |
| 2.16 Front Panel (CN4)                           | 2-15     |

|    | 2.17 USB Port #1 and Port #2 (CN5)                  | . 2-15       |
|----|-----------------------------------------------------|--------------|
|    | 2.18 Digital I/O Connector (CN6)                    | 2-16         |
|    | 2.19 Audio Input/Output/CD-in/MIC Connector (CN7)   | . 2-17       |
|    | 2.20 External 5VSB/PWRGD Connector (CN8)            | . 2-17       |
|    | 2.21 4P Power Socket (CN9)                          | . 2-17       |
|    | 2.22 LVDS Connector (CN10)                          | . 2-18       |
|    | 2.23 PC-104 ISA Interface (CN11)                    | . 2-18       |
|    | 2.24 TFT LCD Connector (CN12)                       | . 2-21       |
|    | 2.25 Serial Port #2 (CN13)                          | . 2-22       |
|    | 2.26 FAN Connector (CN14)                           | . 2-23       |
|    | 2.27 Ethernet 10/100Base-TX RJ-45 Phone Jack #1 (CN | <b>I</b> 15) |
|    |                                                     | . 2-23       |
|    | 2.28 Ethernet 10/100Base-TX RJ-45 Phone Jack #2 (CN | l16)         |
|    |                                                     | . 2-23       |
|    | 2.29 IrDA Connector (CN17)                          | . 2-24       |
|    | 2.30 Mini-DIN PS/2 Connector (CN18)                 | . 2-24       |
|    | 2.31 Serial Port #1 (CN19)                          | . 2-24       |
|    | 2.32 CRT Display Connector (CN20)                   | 2-25         |
|    | 2.33 Mini PCI Slot (MPCI1)                          | . 2-25       |
|    | 2.34 CompactFlash Disk Slot (CFD1)                  | . 2-25       |
|    | 2.35 External Battery (BAT1)                        | 2-26         |
| Ch | apter 3 Award BIOS Setup                            |              |
|    | 3.1 System Test and Initialization.                 | 3-2          |
|    | 3.2 Award BIOS Setup                                | 3-3          |

## **Chapter 4 Driver Installation**

|    | 4.1 Software Drivers                        | 4-2 |
|----|---------------------------------------------|-----|
|    | 4.2 Necessary To Know                       | 4-3 |
|    | 4.3 Installing VGA Driver                   | 4-4 |
|    | 4.4 Installing PCI to ISA Bridge Driver     | 4-5 |
|    | 4.5 Installing Audio Driver                 | 4-6 |
|    | 4.6 Installing Ethernet Driver              | 4-7 |
|    | 4.7 Ethernet Software Configuration         | 4-8 |
| Аp | pendix A Programming The Watchdog Timer     |     |
|    | A.1 Programming                             | A-2 |
|    | A.2 ITE 8712 Watchdog Timer Initial Program | A-6 |
| Аp | pendix B I/O Information                    |     |
|    | B.1 I/O Address Map                         | B-2 |
|    | B.2 1 <sup>st</sup> MB Memory Address Map   | B-2 |
|    | B.3 IRQ Mapping Chart                       | B-3 |
|    |                                             |     |

Chapter

General Information

#### 1.1 Introduction

The PCM-5312 is based on AMD GX466/500 (optional)/533 and is designed to provide the ideal combination of low power, great performance, widely expanded interfaces and small size for applications that require a small form factor and minimal processor support.

The PCM-5312 features DDR SDRAM support up to 512MB, up to 1280x1024@24bpp resolution with UMA 16MB display memory that make the PCM-5312 powerful for great performance. PCM-5312 also features PC/104 and Mini PCI that works with the entire suite of our PC/104 peripheral module and Mini PCI module series. It makes PCM-5312 so flexible to adapt to legacy devices or middle-high level devices and to expand more peripheral interfaces.

The PCM-5312 is an ideal board for application of data acquisition, industrial control, thin client applications and other uses that leverage low-power consumption with optimized processor performance.

#### 1.2 Features

- Onboard AMD Geode<sup>™</sup> GX 466/500(Optional) /533 Series Processor
- 18/24-bit TFT LCD, 18-bit or 24-bit LVDS (Manufacture optional)
- DDR266 SODIMM, Max 512MB
- Supports Type II CompactFlash™ Memory
- Supports Type III Mini PCI and PC/104

#### 1.3 Specifications

**System** 

CPU: Onboard AMD Geode™ GX

466/500(optional) /533 (333/366/400MHz) CPU

Memory: 200-pin DDR SDRAM SODIMM

x 1, Max. 512MB (DDR266MHz)

• Chipset: CS5535

• I/O Chipset: CS5535 + ITE IT8712F

• Ethernet: Realtek RTL8100BL,

10/100Base-TX RJ-45

connector x 2

PCI to ISA solution: ITE IT8888G

BIOS: AWARD 256KB FLASH ROM

Watchdog Timer: Generates a Time-out System

Reset

H/W Status Monitoring: Supports Power Supply

Voltages and Temperatures

Monitoring

SSD: Type II CompactFlash™ slot x 1

Expansion Interface: PC/104 socket x 1, Type III Mini

PCI socket x 1

Battery: Lithium battery

• Power Supply Voltage: +5V. AT/ATX

• Board Size: 5.75"(L) x 8"(W) (146mm x

203mm)

• Gross Weight: 1.2lb (0.5kg)

Operating Temperature: 32°F~140°F (0°C~60°C)

## **Display**

Chip: AMD Geode™ GX 466/500/533

Memory: Shared System Memory up to

16MB

• Resolutions: Up to 1280 x 1024 @ 24bpp

Colors for CRT; Up to 1024 x

768 @ 24bpp Colors for LCD

• LCD Interface: 18/24-bit TFT LCD, 18-bit or

24-bit LVDS (Manufacture

optional)

I/O

• MIO: EIDE x 1(UDMA33 x 1), FDD x

1, KB + Mouse x 1, RS-232 x 1,

RS-232/422/485 x 1, Parallel x 1

• IrDA: One IrDA Tx/Rx Header

• Audio: MIC-in, Line-in, Line-out, CD-in

• USB: Two 5 x 2 Pin Headers Support

2 USB 1.1 Ports

• Digital I/O: Supports 8 in or 8 out

# Chapter

# Quick Installation Guide

#### Notice:

The Quick Installation Guide is derived from Chapter 2 of user manual. For other chapters and further installation instructions, please refer to the user manual CD-ROM that came with the product.

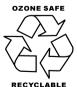

Part No. 2007531211 Printed in Taiwan Aug 2006

## SubCompact Board

## 2.1 Safety Precautions

## Warning!

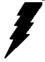

Always completely disconnect the power cord from your board whenever you are working on it. Do not make connections while the power is on, because a sudden rush of power can damage sensitive electronic components.

## Caution!

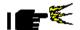

Always ground yourself to remove any static charge before touching the board. Modern electronic devices are very sensitive to static electric charges. Use a grounding wrist strap at all times. Place all electronic components on a static-dissipative surface or in a static-shielded bag when they are not in the chassis

## 2.2 Location of Connectors and Jumpers

## **Component Side**

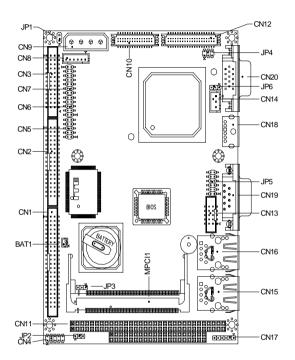

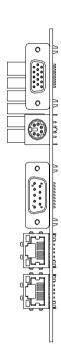

## Solder Side

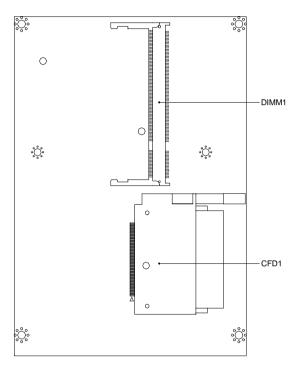

## 2.3 Mechanical Drawing

## **Component Side**

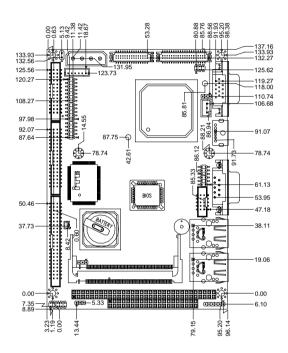

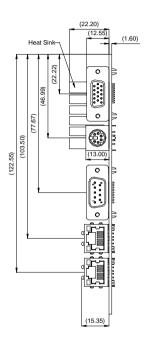

## Solder Side

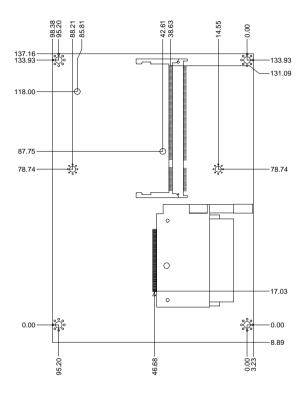

## 2.4 List of Jumpers

The board has a number of jumpers that allow you to configure your system to suit your application.

The table below shows the function of each of the board's jumpers:

## **Jumpers**

| Label | Function                                    |
|-------|---------------------------------------------|
| JP1   | AT/ATX Power Type Selection                 |
| JP2   | CFD Master/Slave Selection                  |
| JP3   | Clear CMOS                                  |
| JP4   | LCD Clock and LVDS Supply Voltage Selection |
| JP5   | COM Ports RI/+5V/+12V Selection             |
| JP6   | CRT/TFT LCD Mode Selection                  |

## 2.5 List of Connectors

The board has a number of connectors that allow you to configure your system to suit your application. The table below shows the function of each board's connectors:

#### **Connectors**

| Label | Function                                    |
|-------|---------------------------------------------|
| CN1   | IDE Hard Drive                              |
| CN2   | Floppy                                      |
| CN3   | Parallel Port                               |
| CN4   | Front Panel                                 |
| CN5   | USB Port #1 and Port #2                     |
| CN6   | Digital I/O                                 |
| CN7   | Audio Input/Output/CD-in/MIC                |
| CN8   | External 5VSB/PWRGD                         |
| CN9   | 4P Power Socket                             |
| CN10  | LVDS                                        |
| CN11  | PC-104/ISA Interface                        |
| CN12  | TFT LCD                                     |
| CN13  | Serial Port #2                              |
| CN14  | System FAN                                  |
| CN15  | Ethernet 10/100 Base-TX RJ-45 Phone Jack #1 |
| CN16  | Ethernet 10/100 Base-TX RJ-45 Phone Jack #2 |
| CN17  | IrDA                                        |
|       |                                             |

| SubCompact Board |                      | P C M - 5 3 1 2 |
|------------------|----------------------|-----------------|
| CN18             | Mini-DIN PS/2        |                 |
| CN19             | Serial Port #1       |                 |
| CN20             | CRT Display          |                 |
| MPCI1            | Mini PCI             |                 |
| CFD1             | CompactFlash™ Di     | sk              |
| BAT1             | External Battery (Op | ptional)        |

#### 2.6 Setting Jumpers

You configure your card to match the needs of your application by setting jumpers. A jumper is the simplest kind of electric switch. It consists of two metal pins and a small metal clip (often protected by a plastic cover) that slides over the pins to connect them. To "close" a jumper you connect the pins with the clip.

To "open" a jumper you remove the clip. Sometimes a jumper will have three pins, labeled 1, 2 and 3. In this case you would connect either pins 1 and 2 or 2 and 3.

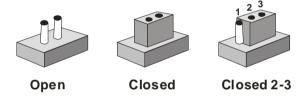

A pair of needle-nose pliers may be helpful when working with jumpers.

If you have any doubts about the best hardware configuration for your application, contact your local distributor or sales representative before you make any change.

Generally, you simply need a standard cable to make most connections.

## 2.7 AT/ATX Power Type Selection (JP1)

| JP1        | Function                   |
|------------|----------------------------|
| 1-2(short) | ATX Power Supply (Default) |
| 1-2(open)  | AT Power Supply            |

## 2.8 CFD Master/Slave Selection (JP2)

| JP2 | Function        |
|-----|-----------------|
| 1-2 | Slave (Default) |
| 2-3 | Master          |

## 2.9 Clear CMOS (JP3)

| JP3 | Function         |
|-----|------------------|
| 1-2 | Normal (Default) |
| 2-3 | Clear CMOS       |

**Note:** Since the limitation of CS5535 (AMD's Southbridge), please turn off the power before clearing CMOS.

## 2.10 LCD Clock and LVDS Supply Voltage Selection (JP4)

#### Clock

| JP4 | Function              |
|-----|-----------------------|
| 1-3 | Normal                |
| 3-5 | Shift Clock (Default) |

## LVDS Operating Voltage Selection

| JP4 | Function      |
|-----|---------------|
| 2-4 | +5V (Default) |
| 4-6 | +3.3V         |

## 2.11 COM Ports RI/+5V/+12V Selection (JP5)

#### COM1

| JP5 | Function     |
|-----|--------------|
| 1-2 | +12V         |
| 3-4 | +5V          |
| 5-6 | RI (Default) |

#### COM<sub>2</sub>

| JP5   | Function     |
|-------|--------------|
| 7-8   | +12V         |
| 9-10  | +5V          |
| 11-12 | RI (Default) |

## 2.12 CRT/TFT LCD Mode Selection (JP6)

| JP6 | Function      |
|-----|---------------|
| 1-2 | TFT LCD       |
| 2-3 | CRT (Default) |

**Note:** There are two ways for selecting CRT/TFT LCD Mode what are BIOS and jumper. The default setting is CRT selects from BIOS and still has a jumper in the jumper cap.

## 2.13 IDE Hard Drive (CN1)

| Pin | Signal      | Pin | Signal  |
|-----|-------------|-----|---------|
| 1   | RESET#      | 2   | Ground  |
| 3   | D7          | 4   | D8      |
| 5   | D6          | 6   | D9      |
| 7   | D5          | 8   | D10     |
| 9   | D4          | 10  | D11     |
| 11  | D3          | 12  | D12     |
| 13  | D2          | 14  | D13     |
| 15  | D1          | 16  | D14     |
| 17  | D0          | 18  | D15     |
| 19  | Ground      | 20  | N/C     |
| 21  | DREQ        | 22  | Ground  |
| 23  | IOW#        | 24  | Ground  |
| 25  | IOR#        | 26  | Ground  |
| 27  | IORDY       | 28  | Ground  |
| 29  | DACK#       | 30  | Ground  |
| 31  | IRQ14       | 32  | N/C     |
| 33  | DA1         | 34  | PDIAG#  |
| 35  | DA0         | 36  | DA2     |
| 37  | CS#1        | 38  | CS#3    |
| 39  | Active LED# | 40  | Ground  |
| 41  | +5Volt.     | 42  | +5Volt. |
| 43  | Ground      | 44  | N/C     |
|     |             |     |         |

## 2.14 Floppy (CN2)

| Pin | Signal | Pin | Signal  |
|-----|--------|-----|---------|
| 1   | Ground | 2   | DENSEL# |
| 3   | Ground | 4   | N/C     |
| 5   | Ground | 6   | N/C     |
| 7   | Ground | 8   | INDEX#  |
| 9   | Ground | 10  | MTRA#   |
| 11  | Ground | 12  | DRVB#   |
| 13  | Ground | 14  | DRVA#   |
| 15  | Ground | 16  | MTRB#   |
| 17  | Ground | 18  | DIR#    |
| 19  | Ground | 20  | STEP#   |
| 21  | Ground | 22  | WDATA#  |
| 23  | Ground | 24  | WGATE#  |
| 25  | Ground | 26  | TRK0#   |
| 27  | Ground | 28  | WPT#    |
| 29  | N/C    | 30  | RDATA#  |
| 31  | Ground | 32  | HDSEL#  |
| 33  | N/C    | 34  | DSKCHG# |

## 2.15 Parallel Port (CN3)

| STB# | 2            | AFD#          |
|------|--------------|---------------|
| PTD0 | 4            | ERR#          |
| PTD1 | 6            | PINIT#        |
| PTD2 | 8            | SLIN#         |
| F    | PTD0<br>PTD1 | PTD0 4 PTD1 6 |

| SubCompact Board |      |    | P C M - 5 3 1 2                       |
|------------------|------|----|---------------------------------------|
|                  |      |    |                                       |
| 9                | PTD3 | 10 | Ground                                |
| 11               | PTD4 | 12 | Ground                                |
| 13               | PTD5 | 14 | Ground                                |
| 15               | PTD6 | 16 | Ground                                |
| 17               | PTD7 | 18 | Ground                                |
| 19               | ACK# | 20 | Ground                                |
| 21               | BUSY | 22 | Ground                                |
| 23               | PE   | 24 | Ground                                |
| 25               | SLCT | 26 | N/C                                   |
|                  | ·    |    | · · · · · · · · · · · · · · · · · · · |

## 2.16 Front Panel (CN4)

| Pin  | Signal              |  |
|------|---------------------|--|
| 1-2  | ATX Power-on Button |  |
| 3-4  | HDD Active LED      |  |
| 5-6  | External Speaker    |  |
| 7-8  | Power LED           |  |
| 9-10 | System Reset Button |  |

## 2.17 USB Port #1 ad Port #2 (CN5)

| Pin | Signal | Pin | Signal |
|-----|--------|-----|--------|
| 1   | VDD0   | 2   | Ground |
| 3   | D0-    | 4   | Ground |
| 5   | D0+    | 6   | D1+    |
| 7   | Ground | 8   | D1-    |
| 9   | Ground | 10  | VDD01  |

**Note:** Since the source code of Award BIOS issue, the board shall not support boot devices from USB-CD. Also please plug-in USB storage devices after is loaded operating system.

## 2.18 Digital I/O Connector (CN6)

| Pin | Signal  | Pin | Signal |
|-----|---------|-----|--------|
| 1   | IN0     | 2   | IN1    |
| 3   | IN2     | 4   | IN3    |
| 5   | OUT0    | 6   | OUT1   |
| 7   | OUT2    | 8   | OUT3   |
| 9   | +5Volt. | 10  | Ground |

| BIOS    | Connector  | Address  | IT8712 GPIO         |
|---------|------------|----------|---------------------|
| Setting | Definition | 71441000 | Setting             |
|         |            |          |                     |
| DIO-1   | CN6 Pin 1  | Bit 7    | U1 Pin 20 (GPIO 27) |
| DIO-2   | CN6 Pin 2  | Bit 6    | U1 Pin 21 (GPIO 26) |
| DIO-3   | CN6 Pin 3  | Bit 5    | U1 Pin 22 (GPIO 25) |
| DIO-4   | CN6 Pin 4  | Bit 4    | U1 Pin 23 (GPIO 24) |
| DIO-5   | CN6 Pin 5  | Bit 3    | U1 Pin 24 (GPIO 23) |
| DIO-6   | CN6 Pin 6  | Bit 2    | U1 Pin 25 (GPIO 22) |
| DIO-7   | CN6 Pin 7  | Bit 1    | U1 Pin 26 (GPIO 21) |
| DIO-8   | CN6 Pin 8  | Bit 0    | U1 Pin 27 (GPIO 20) |

## 2.19 Audio Input/Output/CDin/MIC Connector (CN7)

| Pin | Signal       | Pin | Signal       |
|-----|--------------|-----|--------------|
| 1   | MIC          | 2   | MIC Vcc      |
| 3   | Audio Ground | 4   | CD_GND       |
| 5   | LINE_IN L    | 6   | CD_L         |
| 7   | LINE_IN R    | 8   | CD_GND       |
| 9   | Audio Ground | 10  | CD_R         |
| 11  | LINE_OUT L   | 12  | LINE_OUT R   |
| 13  | Audio Ground | 14  | Audio Ground |

## 2.20 External 5VSB/PWRGD Connector (CN8)

| Pin | Signal         |
|-----|----------------|
| 1   | N/C            |
| 2   | Ground         |
| 3   | N/C            |
| 4   | Ground         |
| 5   | RS_ON#         |
| 6   | +5Volt. Standy |

## 2.21 4P Power Socket (CN9)

| Pin | Signal   |
|-----|----------|
| 1   | +5Volt.  |
| 2   | Ground   |
| 3   | Ground   |
| 4   | +12Volt. |

## 2.22 LVDS Connector (CN10)

| 1       D1+       2       D1-         3       Ground       4       Ground         5       CLK+       6       CLK-         7       Ground       8       VDD         9       VDD       10       VDD         11       D2+       12       D2-         13       Ground       14       Ground         15       D0+       16       D0-         17       D3+       18       D3-         19       VDD Enable       20       Back-Light Enable | Pin | Signal     | Pin | Signal            |
|----------------------------------------------------------------------------------------------------|-----|------------|-----|-------------------|
| 5       CLK+       6       CLK-         7       Ground       8       VDD         9       VDD       10       VDD         11       D2+       12       D2-         13       Ground       14       Ground         15       D0+       16       D0-         17       D3+       18       D3-         19       VDD Enable       20       Back-Light Enable                                                                                   | 1   | D1+        | 2   | D1-               |
| 7         Ground         8         VDD           9         VDD         10         VDD           11         D2+         12         D2-           13         Ground         14         Ground           15         D0+         16         D0-           17         D3+         18         D3-           19         VDD Enable         20         Back-Light Enable                                                                     | 3   | Ground     | 4   | Ground            |
| 9     VDD       11     D2+       13     Ground       15     D0+       17     D3+       18     D3-       19     VDD Enable       20     Back-Light Enable                                                                                                    | 5   | CLK+       | 6   | CLK-              |
| 11     D2+     12     D2-       13     Ground     14     Ground       15     D0+     16     D0-       17     D3+     18     D3-       19     VDD Enable     20     Back-Light Enable                                                                                                    | 7   | Ground     | 8   | VDD               |
| 13         Ground         14         Ground           15         D0+         16         D0-           17         D3+         18         D3-           19         VDD Enable         20         Back-Light Enable                                                                                                    | 9   | VDD        | 10  | VDD               |
| 15         D0+         16         D0-           17         D3+         18         D3-           19         VDD Enable         20         Back-Light Enable                                                                                                    | 11  | D2+        | 12  | D2-               |
| 17         D3+         18         D3-           19         VDD Enable         20         Back-Light Enable                                                                                                    | 13  | Ground     | 14  | Ground            |
| 19 VDD Enable 20 Back-Light Enable                                                                                                    | 15  | D0+        | 16  | D0-               |
|                                                                                                    | 17  | D3+        | 18  | D3-               |
|                                                                                                    | 19  | VDD Enable | 20  | Back-Light Enable |
| 21 N.C. 22 N.C.                                                                                                    | 21  | N.C.       | 22  | N.C.              |
| 23 N.C. 24 N.C.                                                                                                    | 23  | N.C.       | 24  | N.C.              |
| 25 N.C. 26 N.C.                                                                                                    | 25  | N.C.       | 26  | N.C.              |
| 27 GND 28 GND                                                                                                    | 27  | GND        | 28  | GND               |
| 29 N.C. 30 N.C.                                                                                                    | 29  | N.C.       | 30  | N.C.              |

**Note:** Since the limitation of TI LVDS, the board shall not show full screen on BIOS setup and DOS mode.

## 2.23 PC-104 ISA Interface (CN11)

## J2/P2

| Pin | D        | С     |
|-----|----------|-------|
| 1   | GND      | GND   |
| 2   | MEMCS16* | SBHE* |
| 3   | IOCS16*  | LA23  |

| S     | ubCompact Board | PCM-5312 |
|-------|-----------------|----------|
|       |                 |          |
| 4     | IRQ10           | LA22     |
| 5     | IRQ11           | LS21     |
| 6     | IRQ12           | LS20     |
| 7     | IRQ15           | LS19     |
| 8     | IRQ14           | LA18     |
| 9     | DACK0*          | LA17     |
| 10    | DRQ0            | MEMR*    |
| 11    | DACK5*          | MEMW*    |
| 12    | DRQ5            | SD8      |
| 13    | DACK6*          | SD9      |
| 14    | DRQ6            | SD10     |
| 15    | DACK7*          | SD11     |
| 16    | DRQ7            | SD12     |
| 17    | +5V             | SD13     |
| 18    | MASTER*         | SD14     |
| 19    | GND             | SD15     |
| 20    | GND             | GND/KEY  |
| J1/P1 |                 |          |
| Pin   | A               | В        |
| 1     | IOCHCK*         | GND      |
| 2     | D7              | RSTDRV   |
| 3     | D6              | +5V      |
| 4     | D5              | IRQ9     |
| 5     | D4              | -5V      |
| 6     | D3              | DRQ2     |
| 7     | D2              | -12V     |
| 8     | D1              | ENDXFR*  |
| 9     | D0              | +12V     |
|       |                 |          |

| S  | ubCompact Board | P C M - 5 3 1 2 |
|----|-----------------|-----------------|
| 10 | IOCHRDY         | GND/KEY         |
| 11 | AEN             | SMEMW*          |
| 12 | A19             | SMEMR*          |
| 13 | A18             | IOW*            |
| 14 | A17             | IOR*            |
| 15 | A16             | DACK3*          |
| 16 | A15             | DRQ3            |
| 17 | A14             | DACK1*          |
| 18 | A13             | DRQ1            |
| 19 | A12             | REFRESH*        |
| 20 | A11             | SYSCLK          |
| 21 | A10             | IRQ7            |
| 22 | A9              | IRQ6            |
| 23 | A8              | IRQ5            |
| 24 | A7              | IRQ4            |
| 25 | A6              | IRQ3            |
| 26 | A5              | DACK2*          |
| 27 | A4              | TC              |
| 28 | A3              | BALE            |
| 29 | A2              | +5V             |
| 30 | A1              | OSC             |
| 31 | A0              | GND             |
| 32 | GND             | GND             |

**Note:** PCM-5312 does not support PC/104 way legacy ISA-DMA model caused by AMD architecture.

## 2.24 TFT LCD Connector (CN12)

| Pin | Signal            | Pin | Signal     |
|-----|-------------------|-----|------------|
| 1   | +5Volt.           | 2   | +5Volt.    |
| 3   | Ground            | 4   | Ground     |
| 5   | +3.3Volt.         | 6   | +3.3Volt.  |
| 7   | Back-Light Enable | 8   | Ground     |
| 9   | B0                | 10  | B1         |
| 11  | B2                | 12  | В3         |
| 13  | B4                | 14  | B5         |
| 15  | B6                | 16  | B7         |
| 17  | G0                | 18  | G1         |
| 19  | G2                | 20  | G3         |
| 21  | G4                | 22  | G5         |
| 23  | G6                | 24  | G7         |
| 25  | R0                | 26  | R1         |
| 27  | R2                | 28  | R3         |
| 29  | R4                | 30  | R5         |
| 31  | R6                | 32  | R7         |
| 33  | Ground            | 34  | Ground     |
| 35  | Clock             | 36  | VSYNC      |
| 37  | DE                | 38  | HSYNC      |
| 39  | N/C               | 40  | VEE Enable |
| -   |                   |     |            |

## 2.25 Serial Port #2 (CN13)

#### COM2/RS232 Mode

| Pin | Signal | Pin | Signal |
|-----|--------|-----|--------|
| 1   | DCDB   | 2   | RXB    |
| 3   | TXB    | 4   | DTRB   |
| 5   | Ground | 6   | DSRB   |
| 7   | RTSB   | 8   | CTSB   |
| 9   | RIB    | 10  | N/C    |

## COM2/RS422 Mode

| Pin | Signal | Pin | Signal |
|-----|--------|-----|--------|
| 1   | TXD-   | 2   | RXD+   |
| 3   | TXD+   | 4   | RXD-   |
| 5   | N/C    | 6   | N/C    |
| 7   | N/C    | 8   | N/C    |
| 9   | Ground | 10  | N/C    |

## COM2/RS485 Mode

| Pin | Signal | Pin | Signal |
|-----|--------|-----|--------|
| 1   | TXD-   | 2   | N/C    |
| 3   | TXD+   | 4   | N/C    |
| 5   | N/C    | 6   | N/C    |
| 7   | N/C    | 8   | N/C    |
| 9   | Ground | 10  | N/C    |

## 2.26 FAN Connector (CN14)

| Pin | Signal    |
|-----|-----------|
| 1   | FAN Sense |
| 2   | +5Volt.   |
| 3   | Ground    |

## 2.27 Ethernet 10/100 Base-TX RJ-45 Phone Jack #1 (CN15)

| Pin | Signal    | Pin | Signal   |
|-----|-----------|-----|----------|
| 1   | RXD-      | 2   | RXD+     |
| 3   | RCT       | 4   | N/C      |
| 5   | N/C       | 6   | TCT      |
| 7   | TXD-      | 8   | TXD+     |
| 9   | ACT_LED   | 10  | LINK_LED |
| 11  | +3.3Volt. | 12  | SPD_LED  |
| 13  | Ground    | 14  | Ground   |

## 2.28 Ethernet 10/100 Base-TX RJ-45 Phone Jack #2 (CN16)

| Pin | Signal    | Pin | Signal   |
|-----|-----------|-----|----------|
| 1   | RXD-      | 2   | RXD+     |
| 3   | RCT       | 4   | N/C      |
| 5   | N/C       | 6   | TCT      |
| 7   | TXD-      | 8   | TXD+     |
| 9   | ACT_LED   | 10  | LINK_LED |
| 11  | +3.3Volt. | 12  | SPD_LED  |
| 13  | Ground    | 14  | Ground   |
|     |           |     |          |

## 2.29 IrDA Connector (CN17)

| Pin | Signal          |
|-----|-----------------|
| 1   | +5Volt.         |
| 2   | CIR_TX (Option) |
| 3   | RX              |
| 4   | Ground          |
| 5   | TX              |
| 6   | CIR_RX (Option) |

## 2.30 Mini-DIN PS/2 Connector (CN18)

| Pin | Signals       | Pin | Signal         |
|-----|---------------|-----|----------------|
| 1   | Kevboard Data | 2   | Mouse Data     |
| 3   | Ground        | 4   | Shield         |
| 5   | +5Volt.       | 6   | Keyboard Clock |
| 7   | Shield        | 8   | Mouse Clock    |

## 2.31 Serial Port#1 (CN19)

| Pin | Signal | Pin | Signal |
|-----|--------|-----|--------|
| 1   | DCDA   | 2   | RXA    |
| 3   | TXA    | 4   | DTRA   |
| 5   | Ground | 6   | DSRA   |
| 7   | RTSA   | 8   | CTSA   |
| 9   | RIA    | 10  | N/C    |

# 2.32 CRT Display Connector (CN20)

| Pin | Signal | Pin | Signal  |
|-----|--------|-----|---------|
| 1   | RED    | 9   | +5Volt. |
| 2   | GREEN  | 10  | Ground  |
| 3   | BLUE   | 11  | N/C     |
| 4   | N/C    | 12  | DDCSDA  |
| 5   | Ground | 13  | HSYNC   |
| 6   | Ground | 14  | VSYNC   |
| 7   | Ground | 15  | DDCSCL  |
| 8   | Ground |     |         |

# 2.33 Mini PCI Slot (MPCI1)

Standard Specification.

# 2.34 CompactFlash™ Disk Slot (CFD1)

| Pin | Signal | Pin | Signal  |
|-----|--------|-----|---------|
| 1   | Ground | 26  | Ground  |
| 2   | D3     | 27  | D11     |
| 3   | D4     | 28  | D12     |
| 4   | D5     | 29  | D13     |
| 5   | D6     | 30  | D14     |
| 6   | D7     | 31  | D15     |
| 7   | CS#1   | 32  | CS#3    |
| 8   | Ground | 33  | Ground  |
| 9   | Ground | 34  | IOR#    |
| 10  | Ground | 35  | IOW#    |
| 11  | Ground | 36  | +5Volt. |
| 12  | Ground | 37  | IRQ14   |

| S  | ubCompact Board |    | PCM-5312 |
|----|-----------------|----|----------|
|    |                 |    |          |
| 13 | +5Volt.         | 38 | +5Volt.  |
| 14 | Ground          | 39 | CSEL#    |
| 15 | Ground          | 40 | N/C      |
| 16 | Ground          | 41 | RESET#   |
| 17 | Ground          | 42 | IORDY    |
| 18 | DA2             | 43 | DREQ     |
| 19 | DA1             | 44 | DACK#    |
| 20 | DA0             | 45 | DASP#    |
| 21 | D0              | 46 | PDIAG#   |
| 22 | D1              | 47 | D8       |
| 23 | D2              | 48 | D9       |
| 24 | IOI6#           | 49 | D10      |
| 25 | Ground          | 50 | Ground   |

# 2.35 External Battery (BAT1)

| Pin | Signal         |  |
|-----|----------------|--|
| 1   | VBAT (+3Volt.) |  |
| 2   | Ground         |  |

Chapter 3

Award BIOS Setup

#### 3.1 System Test and Initialization

These routines test and initialize board hardware. If the routines encounter an error during the tests, you will either hear a few short beeps or see an error message on the screen. There are two kinds of errors: fatal and non-fatal. The system can usually continue the boot up sequence with non-fatal errors. Non-fatal error messages usually appear on the screen along with the following instructions:

#### Press <F1> to RESUME

Write down the message and press the F1 key to continue the boot up sequence.

#### System configuration verification

These routines check the current system configuration against the values stored in the CMOS memory. If they do not match, the program outputs an error message. You will then need to run the BIOS setup program to set the configuration information in memory.

There are three situations in which you will need to change the CMOS settings:

- 1. You are starting your system for the first time
- 2. You have changed the hardware attached to your system
- 3. The CMOS memory has lost power and the configuration information has been erased.

The PCM-5312 CMOS memory has an integral lithium battery backup for data retention. However, you will need to replace the complete unit when it finally runs down.

# 3.2 Award BIOS Setup

Awards BIOS ROM has a built-in Setup program that allows users to modify the basic system configuration. This type of information is stored in battery-backed CMOS RAM so that it retains the Setup information when the power is turned off.

# **Entering Setup**

Power on the computer and press <Del> immediately. This will allow you to enter Setup.

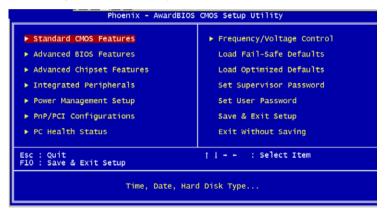

#### **Standard CMOS Features**

Use this menu for basic system configuration. (Date, time, IDE, etc.)

#### **Advanced BIOS Features**

Use this menu to set the advanced features available on your system.

#### Advanced Chipset Features

Use this menu to change the values in the chipset registers and optimize your system performance.

#### **Integrated Peripherals**

Use this menu to specify your settings for integrated peripherals. (Primary slave, secondary slave, keyboard, mouse etc.)

#### **Power Management Setup**

Use this menu to specify your settings for power management. (HDD power down, power on by ring, KB wake up, etc.)

# **PnP/PCI Configurations**

This entry appears if your system supports PnP/PCI.

#### **PC Health Status**

This menu allows you to set the shutdown temperature for your system.

# Frequency/Voltage Control

Use this menu to specify your settings for auto detect DIMM/PCI clock and spread spectrum.

#### Load Fail-Safe Defaults

Use this menu to load the BIOS default values for the minimal/stable performance for your system to operate.

#### **Load Optimized Defaults**

Use this menu to load the BIOS default values that are factory settings for optimal performance system operations. While AWARD has designated the custom BIOS to maximize performance, the factory has the right to change these defaults to meet their needs.

#### Set Supervisor/User Password

Use this menu to set Supervisor/User Passwords.

# Save and Exit Setup

Save CMOS value changes to CMOS and exit setup.

# **Exit Without Saving**

Abandon all CMOS value changes and exit setup.

You can refer to the "BIOS Item Description.pdf" file in the CD for the meaning of each setting in this chapter.

Chapter

Driver Installation

#### 4.1 Software Drivers

This chapter describes the operation and installation of the display drivers supplied on the Supporting CD-ROM that are shipped with your product. The onboard VGA adapter is based on the AMD GX VGA Flat Panel/CRT controller. This controller offers a large set of extended functions and higher resolutions. The purpose of the enclosed software drivers is to take advantage of the extended features of the AMD GX VGA Flat Panel/CRT controller.

#### **Hardware Configuration**

Some of the high-resolution drivers provided in this package will work only in certain system configurations. If a driver does not display correctly, try the following:

- 1. Change the display controller to CRT-only mode, rather than flat panel or simultaneous display mode. Some high-resolution drivers will display correctly only in CRT mode.
- 2. If a high-resolution mode does not support your system, try to use a lower-resolution mode. For example, 1024 x 768 mode will not work on some systems, but 800 x 600 mode supports most.

#### 4.2 Necessary to Know

The instructions in this manual assume that you understand elementary concepts of MS-DOS and the IBM Personal Computer. Before you attempt to install any driver from the *Supporting CD-ROM*, you should:

- Know how to copy files from a CD-ROM to a directory on the hard disk
- Understand the MS-DOS directory structure
   If you are uncertain about any of these concepts, please refer to the DOS or OS/2 user reference guides for more information before you proceed with the installation.

#### Before you begin

The Supporting CD-ROM contains different drivers for corresponding Windows OS, please choose the specific driver for your Windows OS.

#### 4.3 Installing VGA Driver

#### Win XP / Win XPe VGA

Place the Driver CD-ROM into your CD-ROM drive and pull up the CD-ROM file on your screen.

- 1. Click on Start button.
- 2. Click on **Settings** button.
- 3. Click on Control Panel button.
- 4. Click on System button.
- 5. Select **Hardware** and click on **Device Manager...**.
- 6. Double click on Video Controller (VGA Compatible).
- 7. Click on Update Driver....
- 8. Click on Next.
- 9. Select **Search for a suitable driver...**, then click on **Next**.
- 10. Select Specify a location, then click on Next.
- 11. Click on Browse.
- Select "gx\_winxp" file from CD-ROM (Drivers/Step 1 -Graphics/WinXP\_XPe) then click on Open.
- 13 Click on OK
- 14. Click on Next.
- 15. Click on Yes.
- 16. Click on Finish.

Note: The user must install this system driver before install other device drivers.

## 4.4 Installing PCI to ISA Bridge Driver

#### Win XP / Win XPe System

Place the Driver CD-ROM into your CD-ROM drive and pull up the CD-ROM file on your screen.

- 1. Click on Start button.
- 2. Click on **Settings** button.
- 3. Click on Control Panel button.
- 4. Click on System button.
- 5. Select Hardware and click on Device Manager....
- 6. Double click on Other PCI Bridge Device
- 7. Click on **Update Driver...**.
- 8. Click on Next.
- 9. Select Search for a suitable driver..., then click on Next.
- 10. Select **Specify a location**, then click on **Next**.
- 11. Click on Browse.
- Select "Ite" file from CD-ROM (Drivers/Step 2 PCI to ISA Bridge) then click on open.
- 13. Click on OK.
- 14. Click on Next.
- 15. Click on Finish.

#### 4.5 Installing Audio Driver

#### Win XP / Win XPe Audio

Place the Driver CD-ROM into your CD-ROM drive and pull up the CD-ROM file on your screen.

- 1. Click on Start button.
- 2. Click on Settings button.
- 3. Click on Control Panel button.
- 4. Click on System button.
- Select Hardware and click on Device Manager....
- 6. Double click on Multimedia Audio Controller.
- 7. Click on Update Driver....
- 8. Click on Next.
- 9. Select Search for a suitable driver..., then click on Next.
- 10. Select **Specify a location**, then click on **Next**.
- 11. Click on Browse.
- Select "Gx2WDMAu" file from CD-ROM (Driver/Step 3 -Audio/Windows) then click on Open.
- 13. Click on OK.
- 14. Click on Next.
- 15. Click on Yes.
- 16. Click on Finish.

#### 4.6 Installing Ethernet Driver

#### Win XP / Win XPe Ethernet

Place the Driver CD-ROM into your CD-ROM drive and pull up the CD-ROM file on your screen.

- 1. Click on Start button.
- 2. Click on **Settings** button.
- 3. Click on Control Panel button.
- 4. Click on System button.
- Select Hardware and click on Device Manager....
- 6. Double click on **Ethernet Controller**.
- 7. Click on Update Driver....
- 8. Click on Next.
- 9. Select Search for a suitable driver..., then click on Next.
- 10. Select **Specify a location**, then click on **Next**.
- 11. Click on Browse.
- Select "NetrtOEM" file from CD-ROM (Driver/Step 4 -Ethernet/WinXP) then click on Open.
- 13. Click on OK.
- 14. Click on Next.
- 15. Click on Finish.

#### 4.7 Ethernet Software Configuration

The onboard Ethernet interface supports all major network operating systems. I/O addresses and interrupts are easily configured via the Insyde BIOS Setup. To configure the medium type, to view the current configuration, or to run diagnostics, please refer to the following instruction:

- Power the main board on. Ensure that the RSET8139.EXE file is located in the working drive.
- At the prompt, type RSET8139.EXE and press <ENTER>.
   The Ethernet configuration program will then be displayed.
- 3. This simple screen shows all the available options for the Ethernet interface. Just highlight the option you wish to change by using the Up and DOWN keys. To change a selected item, press <ENTER>, and a screen will appear with the available options. Highlight your option and press <ENTER>. Each highlighted option has a helpful message guide displayed at the bottom of the screen for additional information.
- After you have made your selections and the configuration is what you want, press <ESC>. A prompt will appear asking if you want to save the configuration. Press "Y" if you want to save.

There are three very useful diagnostic functions offered in the Ethernet Setup Menu as follows:

- 1. Run EEPROM test
- 2. Run Diagnostics on Board
- 3. Run Diagnostics on Network

Each option has its own display screen, which shows the format and result of any diagnostic tests undertaken.

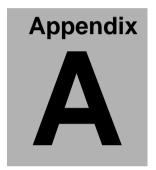

# Programming the Watchdog Timer

#### A.1 Programming

PCM-5312 utilizes ITE 8712 chipset as its watchdog timer controller.

Below are the procedures to complete its configuration and the intial watchdog timer program is also attached based on which you can develop customized program to fit your application.

#### **Configuring Sequence Description**

After the hardware reset or power-on reset, the ITE 8712 enters the normal mode with all logical devices disabled except KBC. The initial state (enable bit ) of this logical device (KBC) is determined by the state of pin 121 (DTR1#) at the falling edge of the system reset during power-on reset.

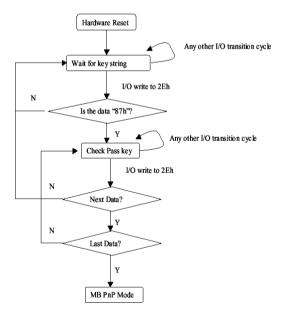

There are three steps to complete the configuration setup: (1) Enter the MB PnP Mode; (2) Modify the data of configuration registers; (3) Exit the MB PnP Mode. Undesired result may occur if the MB PnP Mode is not exited normally.

#### (1) Enter the MB PnP Mode

To enter the MB PnP Mode, four special I/O write operations are to be performed during Wait for Key state. To ensure the initial state of the key-check logic, it is necessary to perform four write opera-tions to the Special Address port (2EH). Two different enter keys are provided to select configuration ports (2Eh/2Fh) of the next step.

|                     | Address Port | Data Port |
|---------------------|--------------|-----------|
| 87h, 01h, 55h, 55h: | 2Eh          | 2Fh       |

#### (2) Modify the Data of the Registers

All configuration registers can be accessed after entering the MB PnP Mode. Before accessing a selected register, the content of Index 07h must be changed to the LDN to which the register belongs, except some Global registers.

# (3) Exit the MB PnP Mode

Set bit 1 of the configure control register (Index=02h) to 1 to exit the MB PnP Mode.

#### **WatchDog Timer Configuration Registers**

#### LDN Index R/W Reset Configuration Register or Action

| All 02H | W N/A               | Configure Control                   |
|---------|---------------------|-------------------------------------|
| 07H 71H | R/W 00H             | WatchDog Timer Control Register     |
| 07H 72H | R/W 00H<br>ter      | WatchDog Timer Configuration Regis- |
| 07H 73H | R/W 00H<br>Register | WatchDog Timer Time-out Value       |

#### Configure Control (Index=02h)

This register is write only. Its values are not sticky; that is to say, a hardware reset will automatically clear the bits, and does not require the software to clear them.

| Bit | Description                                                                                      |
|-----|--------------------------------------------------------------------------------------------------|
| 7-2 | Reserved                                                                                         |
| 1   | Returns to the Wait for Key state. This bit is used when the configuration sequence is completed |
| 0   | Resets all logical devices and restores configuration registers to their power-on states.        |

# WatchDog Timer Control Register (Index=71h, Default=00h)

| Bit | Description                                                       |
|-----|-------------------------------------------------------------------|
| 7   | WDT is reset upon a CIR interrupt                                 |
| 6   | WDT is reset upon a KBC (mouse) interrupt                         |
| 5   | WDT is reset upon a KBC (keyboard) interrupt                      |
| 4   | WDT is reset upon a read or a write to the Game Port base address |
| 3-2 | Reserved                                                          |
| 1   | Force Time-out. This bit is self-clearing                         |
| 0   | WDT Status                                                        |
|     | 1: WDT value reaches 0.                                           |
|     | 0: WDT value is not 0                                             |

# WatchDog Timer Configuration Register (Index=72h, Default=00h)

| Bit | Description                                        |
|-----|----------------------------------------------------|
| 7   | WDT Time-out value select                          |
|     | 1: Second                                          |
|     | 0: Minute                                          |
| 6   | WDT output through KRST (pulse) enable             |
| 5-4 | Reserved                                           |
| 3-0 | Select the interrupt level <sup>Note</sup> for WDT |

# WatchDog Timer Time-out Value Register (Index=73h,

| Defau | ılt=00h)  |
|-------|-----------|
| Dage  | . rintion |

Dit

| DIL | Description            |  |  |
|-----|------------------------|--|--|
| 7-0 | WDT Time-out value 7-0 |  |  |

## A.2 ITE8712 Watchdog Timer Initial Program

```
.MODEL SMALL
        CODE
Main:
        CALL Enter_Configuration_mode
        CALL Check_Chip
        mov cl, 7
        call Set_Logic_Device
        ;time setting
        mov cl, 10: 10 Sec
        dec al
Watch_Dog_Setting:
        ;Timer setting
        mov al, cl
        mov cl, 73h
        call Superio_Set_Reg
        ;Clear by keyboard or mouse interrupt
        mov al, 0f0h
        mov cl, 71h
        call Superio_Set_Reg
        ;unit is second.
        mov al, 0C0H
        mov cl, 72h
        call Superio_Set_Reg
```

```
; game port enable
```

mov cl, 9

call Set\_Logic\_Device

Initial OK:

CALL Exit\_Configuration\_mode

MOV AH,4Ch

INT 21h

Enter\_Configuration\_Mode PROC NEAR

MOV SI, WORD PTR CS:[Offset Cfg\_Port]

MOV DX,02Eh

MOV CX,04h

Init\_1:

MOV AL, BYTE PTR CS:[SI]

**OUT DX,AL** 

INC SI

LOOP Init\_1

**RET** 

Enter\_Configuration\_Mode ENDP

Exit\_Configuration\_Mode PROC NEAR

MOV AX,0202h

CALL Write\_Configuration\_Data

**RET** 

Exit\_Configuration\_Mode ENDP

Check\_Chip PROC NEAR

MOV AL,20h

CALL Read\_Configuration\_Data

CMP AL,87h

JNE Not\_Initial

MOV AL,21h

CALL Read\_Configuration\_Data

CMP AL,12h

JNE Not\_Initial

Need\_Initial:

STC

**RET** 

Not Initial:

CLC

**RET** 

Check\_Chip ENDP

Read\_Configuration\_Data PROC NEAR

MOV DX, WORD PTR CS: [Cfg\_Port+04h]

OUT DX,AL

ret

```
MOV DX, WORD PTR CS: [Cfg_Port+06h]
IN AL, DX
RET
Read Configuration Data ENDP
Write_Configuration_Data PROC NEAR
MOV DX, WORD PTR CS: [Cfg Port+04h]
OUT DX,AL
XCHG AL, AH
MOV DX, WORD PTR CS: [Cfg_Port+06h]
OUT DX,AL
RET
Write_Configuration_Data ENDP
Superio_Set_Reg proc near
push ax
MOV DX, WORD PTR CS: [Cfg_Port+04h]
mov al,cl
out dx,al
pop ax
inc dx
out dx,al
```

Superio\_Set\_Reg endp.Set\_Logic\_Device proc near

```
Set_Logic_Device proc near
       push ax
       push cx
       xchg al,cl
       mov cl,07h
       call Superio_Set_Reg
       pop cx
       pop ax
        ret
       Set_Logic_Device endp
       ;Select 02Eh->Index Port, 02Fh->Data Port
       Cfg_Port DB 087h,001h,055h,055h
        DW 02Eh,02Fh
END Main
       Note: Interrupt level mapping
       0Fh-Dh: not valid
       0Ch: IRQ12
```

03h: IRQ3 02h: not valid

01h: IRQ1

00h: no interrupt selected

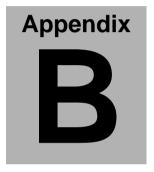

# I/O Information

# **B.1 I/O Address Map**

| Address | Description                                        | User Address |
|---------|----------------------------------------------------|--------------|
| 000-01F | DMA Controller #1                                  | 000-000F     |
| 020-03F | Interrupt Controller #1, Master                    | 020-021      |
| 040-05F | System Time                                        | 040-043      |
| 060-06F | 8042 (Keyboard Controller)                         | 060-064      |
| 070-07F | Real time Clock, NMI (non-maskable Interrupt) Mask | 070-073      |
| 080-09F | DMA Page Register                                  | 080-08F      |
| 0A0-0BF | Interrupt Controller #2                            | 0A0-0A1      |
| 0C0-0DF | DMA Controller #2                                  | 0C0-0DF      |
| 0F0-0FF | Math Coprpcessor                                   | 0F0-0FF      |
| 1F0-1F7 | Primary IDE Channel                                | 1F0-1F7      |
| 2F8-2FF | Serial Port 2                                      | 2F8-2FF      |
| 378-37F | Parallel Printer Port 1                            | 378-37F      |
| 3B0-3DF | EGA / VGA card                                     | 3B0-3DF      |
| 3F8-3FF | Serial Port 1                                      | 3F8-3FF      |

# B.2 1<sup>st</sup> MB Memory Address Map

| Memory Address | Description   |
|----------------|---------------|
| 00000-9FFFF    | System memory |
| A0000-BFFFF    | VGA buffer    |
| C0000-CBFFF    | VGA BIOS      |
| E0000-FFFFF    | System BIOS   |

# **B.3 IRQ Mapping Chart**

| IRQ0 | System Timer              | IRQ8  | System CMOS / Real |
|------|---------------------------|-------|--------------------|
|      |                           |       | time clock         |
| IRQ1 | Keyboard                  | IRQ9  | Microsoft ACPI -   |
|      |                           |       | Compliant system   |
| IRQ2 | Cascade to IRQ Controller | IRQ10 | Unused             |
| IRQ3 | COM2                      | IRQ11 | Unused             |
| IRQ4 | COM1                      | IRQ12 | PS/2 mouse         |
| IRQ5 | Unused                    | IRQ13 | FPU                |
| IRQ6 | Floppy                    | IRQ14 | Primary IDE        |
| IRQ7 | Printer                   | IRQ15 | Reserved           |

# **B.4 DMA Channel Assignments**

| DMA Channel | Function  |
|-------------|-----------|
| 0           | Available |
| 1           | Available |
| 2           | Floppy    |
| 3           | Available |